## **PDF book creator**

Use this page to create and order a list of Wiki pages which you want to export as a single PDF "book".

The tab "add/remove to selection" above each Wiki page allows you to add the page you are currently viewing to your PDF e-book.

More help about the PDF creation can be found [here.](https://docs.slackware.com/wiki:ebook_help)

## **Selected Pages**

## **Pages Removed from Selection**

Clear Selection Document's Title  $\square$  Skip Forbidden Pages Export selection to PDF  $\blacktriangledown$  Export Export Selection

Saved Selection Lists

 $\bullet \equiv$  [Slackware Linux Essentials - Revised](https://docs.slackware.com/wiki:ebook:slackbook) (2012/09/22 20:44 (UTC))

From: <https://docs.slackware.com/>- **SlackDocs**

Permanent link: **<https://docs.slackware.com/wiki:ebook>**

Last update: **2012/09/09 10:15 (UTC)**

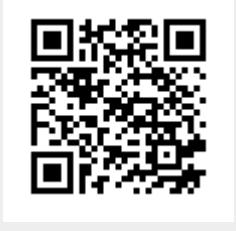